This licence is held by EHCAP Ltd and will expire May 28th 2023. www.ehcap.co.uk contact: info@ehcap.co.uk

## How to Watch Your Film on Film Platform

Your institution's Film Platform account can be accessed directly through the site's login page: <a href="https://www.filmplatform.net/login/">https://www.filmplatform.net/login/</a>

Registration is not required prior to viewing.

## **How to Watch Your Film**

- 1. Go to <a href="https://www.filmplatform.net/login/">https://www.filmplatform.net/login/</a>
- 2. And enter the following credentials:

i. Username: EHCAPUser

ii. Password: EHCAP2022

- 3. Once you are successfully logged in, you will see your institution's streaming page, which lists all the films you have access to.
- 4. Clicking on a film's poster will lead you to the film's page.
- 5. Start playing the film by clicking on the Play button in the middle of the player frame.

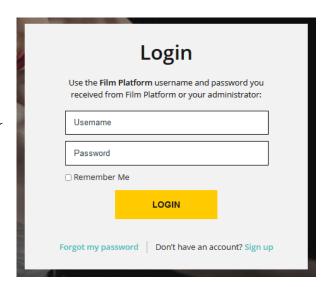

## **How Can I Contact Support?**

For more information check out our <u>User Guide and FAQ page</u>

You can also contact us directly using the following support form.

When contacting our Support Team, please state your university's support code: 789E

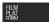